# priority.

# **Preparing for the New Fiscal Year**

### **Click** *[here](http://www.priority-software.com/eshbel.com/Movie_Search/End_of_Year_clip.htm)* **to see an instructional video on preparing for the new fiscal year.**

## **1. Operations to Perform During December 2018 Before Commencing Work in 2019**

#### **Define the New Fiscal Year**

Open a new fiscal year in the **[Define Fiscal Years](priority:priform@GENLEDGERS::.:tabula.ini:3)** form<sup>\*</sup> for 2019. Twelve fiscal periods will be defined in the **Fiscal Periods** sub-level form.

To enable users to record journal entries for the month of January, run the [Open Fiscal Period](priority:priform@OPENGL.P::.:tabula.ini:3) program for the first period in 2019.

#### **Document Numeration**

Document numbers in the system are determined on a yearly basis. To prepare for a new fiscal year, initialize document numbers by running the [Open Numeration Templates](priority:priform@DOCPAT.P::.:tabula.ini:3) program for 2019. **Note**: To use the same document number prefixes as those used in 2018, flag the **Base Prefix on Prev** column when running the Open Numeration Temples program.

After running the program, you can change prefixes from the defaults set by the program, in the [Document Numeration Templates](priority:priform@DOCPAT::.:tabula.ini:3) form.

Once the first document of each particular type is recorded in the new year, **you will no longer be able to change the numbering** of that document type. **Therefore, check the numberings carefully** before beginning to record documents. For example, make sure there are enough continuous numbers available and that similar documents do not begin with the same number (e.g., multi-shipment invoices and sales invoices), that the total number of characters is enough to include the prefix, and that the starting number and the estimated amount of documents are sufficient for your needs.

**Tip:** Run the [Set Up Financial Docs Wizard](priority:priform@DOCMAINTFNCWIZARD.P::.:tabula.ini:3) for help.

## **2. Operations to Perform on December 31, 2018**

**Note**: For those organizations not working on Dec. 31, 2018, these operations may be performed at the close of business on Dec. 30 or Dec 29, 2018.

The names of all forms, programs and reports in this document are linked; clicking their titles automatically opens them, provided the system is running and you have the required permissions to view them. Alternatively, you can access them via the **Search for Entity** tool, which is documented in the **User Interface Guide** available on both your **Help** menu and the *Priority* website.

#### **Compare the Contents of the Cashier to the Cashier Balance**

- 1. Perform a comparison between the following items:
	- The actual contents of your cashiers
	- The data in the Cashier Balance sub-level of the [Cashiers](priority:priform@CASH_CASH::.:tabula.ini:3) form
	- The balance in each cashier account in the general ledger.
- 2. Run the [Cashier Balance](priority:priform@CASHBAL.R::.:tabula.ini:3) report at the end of the day to obtain balances for all cashiers on Dec.31, 2018.
- 3. After verifying that the contents are correct, it is recommended that you record Dec. 31, 2018, in the Closing Date column. After recording a date in this column:
	- You will no longer be able to record receipts or deposits for any earlier date (thereby ensuring the cashier content data will not change).
	- You will have an accurate picture of cashier contents at the end of 2018.

**Note:** It is recommended to save printed copies of any such reports and/or flag the

**Block Delete** option.

#### **Run Additional Reports**

In addition to the **Cashier Balance** report, there are other important end-of-year reports that can only be run for the current date, and therefore should be run by December 31, 2018:

- The reports in the Unbilled Shipmt/S. Call Reports menu<sup>\*\*</sup>
- [Unbilled GRV's](priority:priform@DOC_DEBIT_S.P::.:tabula.ini:3)
- [Principal Payments per Year](priority:priform@LOANS_BY_YEARS.P::.:tabula.ini:3) (for users of the Loans module)
- [Postdated Checks Held in Bank](priority:priform@DELAYCHECK2.P::.:tabula.ini:3) (for non-US users)

## **3. Operations to Perform at the Beginning of 2019**

#### **Transfer Opening Balances**

Run the [Transfer Opening](priority:priform@OPENBALNCES.P::.:tabula.ini:3) Balances program.

**Note:** You can rerun this program each time entries are added for the 2018 fiscal year. The program updates the opening balance for 2019 based on the new entries.

## **4. Troubleshooting**

| <b>Problem</b> | <b>Solution</b>                                       |
|----------------|-------------------------------------------------------|
| System         |                                                       |
|                | Record the year 2019 in the Define Fiscal Years form. |

<sup>\*\*</sup> Under *Financials > Accounts Receivable > Accounts Receivable Reports > Monthly Closing Reports*.

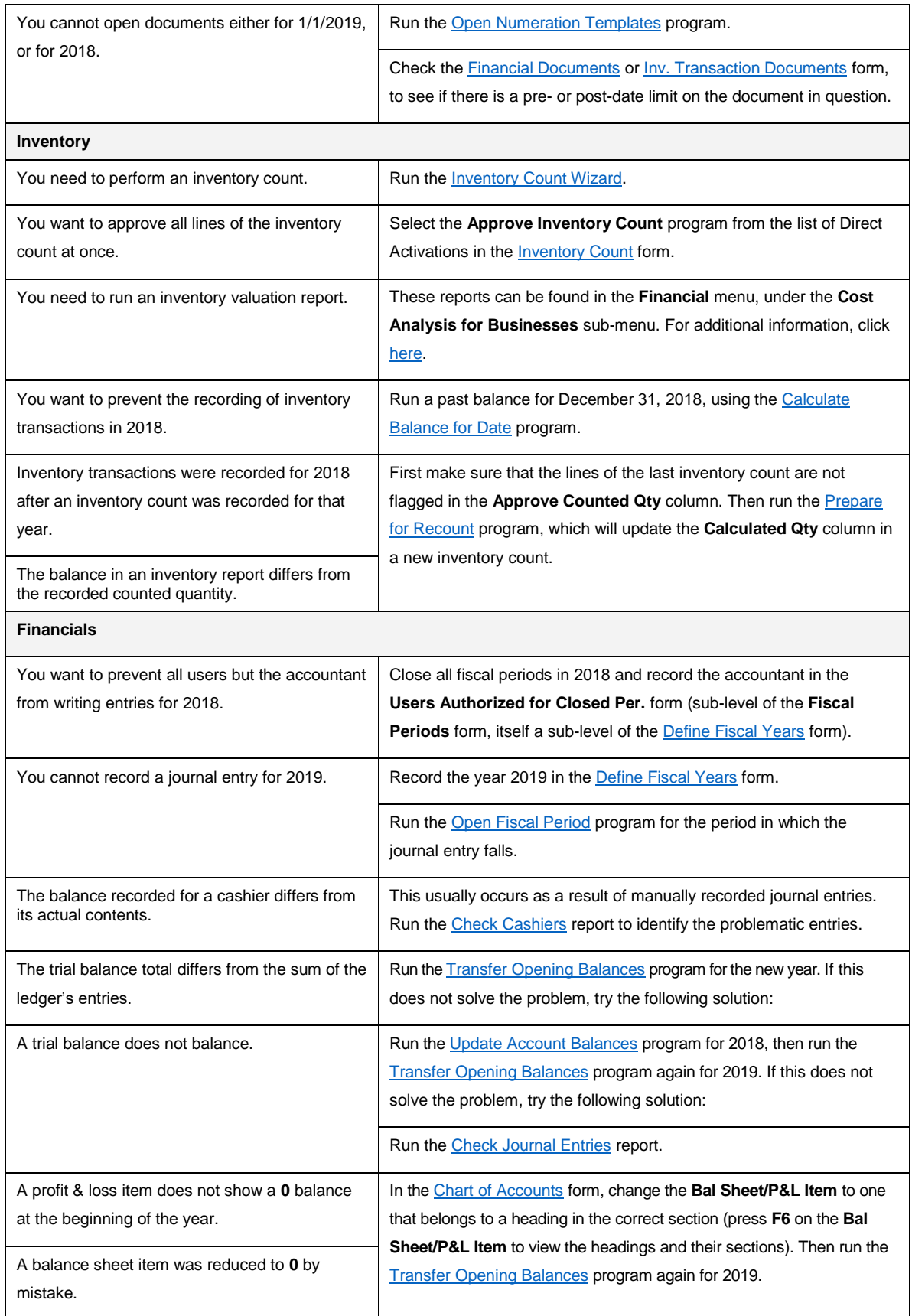

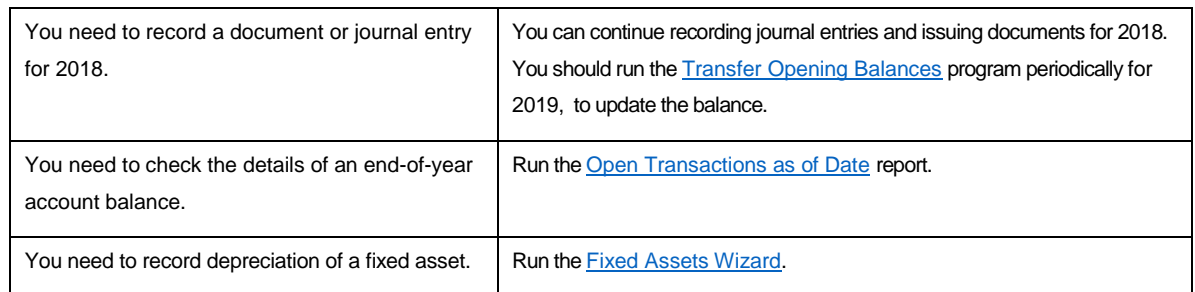

# **5. Backing Up the System**

It is extremely important to perform regular daily backups of your database, and store your backup device in a separate, protected place (e.g., your house or one of the manager's).

**NOBODY CAN HELP YOU** if your server is stolen or destroyed!

Unless your data is preserved on a backup device, **YOU WILL LOSE EVERYTHING!** Instructions for backing up the system can be downloaded from the **Priority Software** online documentation library at<http://www.priority-software.com/customer-zone-2/> , under the topic System Management.

## **6. System Upgrades**

You can upgrade your system for free in the framework of a service contract. Click **Help > About Priority** to see which version you are running.

Instructions for upgrading from version 17 to version 18 can be found [here.](https://www.eshbelsaas.co.il/eshbel/primail/library/Pri18_UpgInstr_E.pdf) To see a list of new features included in version 18 click [here,](https://www.eshbelsaas.co.il/eshbel/primail/library/UserGuide18_2PR_E.pdf) for 18.1 click [here,](https://www.eshbelsaas.co.il/eshbel/primail/library/18_1%20Release%20Notes.pdf)for 18.2 click here, for 18.3 click [here.](https://www.eshbelsaas.co.il/eshbel/primail/library/UserGuide18_3PR_E.pdf)